## **Getting Started**

## **How to Send a Text Message**

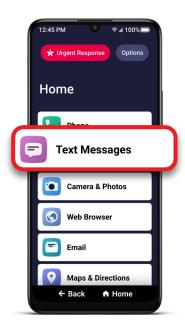

1 On the Home screen, TAP **Text Messages**.

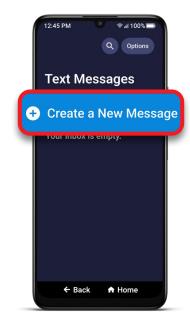

2 TAP Create a New Message.

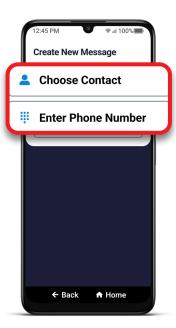

TAP either Choose
Contact or Enter Phone
Number and select the
recipient from Contacts
or enter the 10-digit
phone number.

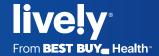

## **Getting Started**

## How to Send a Text Message (cont.)

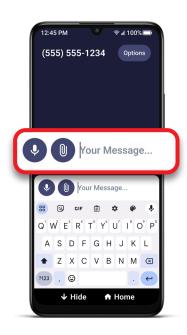

Compose your text message using the keyboard or with Voice Typing.

For information about voice typing, see "Voice Typing" in Section 2: Learning the Basics of your user guide

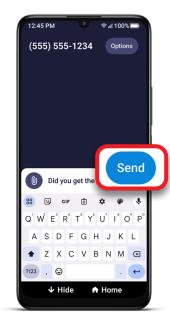

TAP Send.

For information about sending a group text, see "Sending a Group Text Message" in Section 4: Text Messages of your user guide.

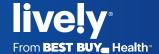